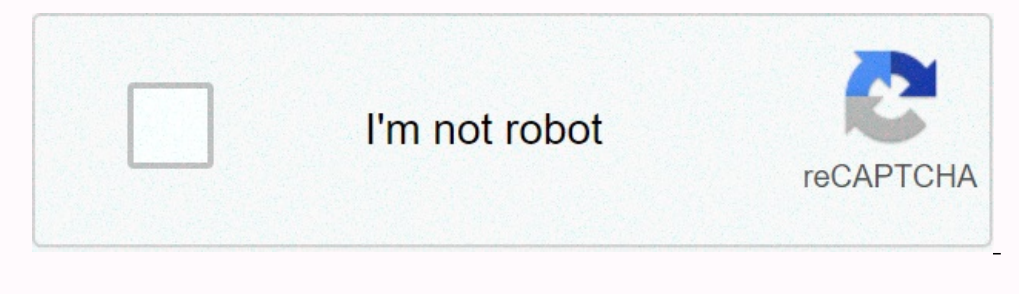

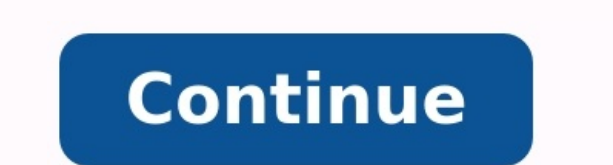

## **Open psd file android**

Android app to open psd file. How to open psd file in mobile. Can't open psd file. How open psd file in online. How to open psd file.

Something happened. Please wait a bit and try again. Easily view Adobe Photoshop (.psd) files for Android with PSD Viewer - Photoshop File Viewer.

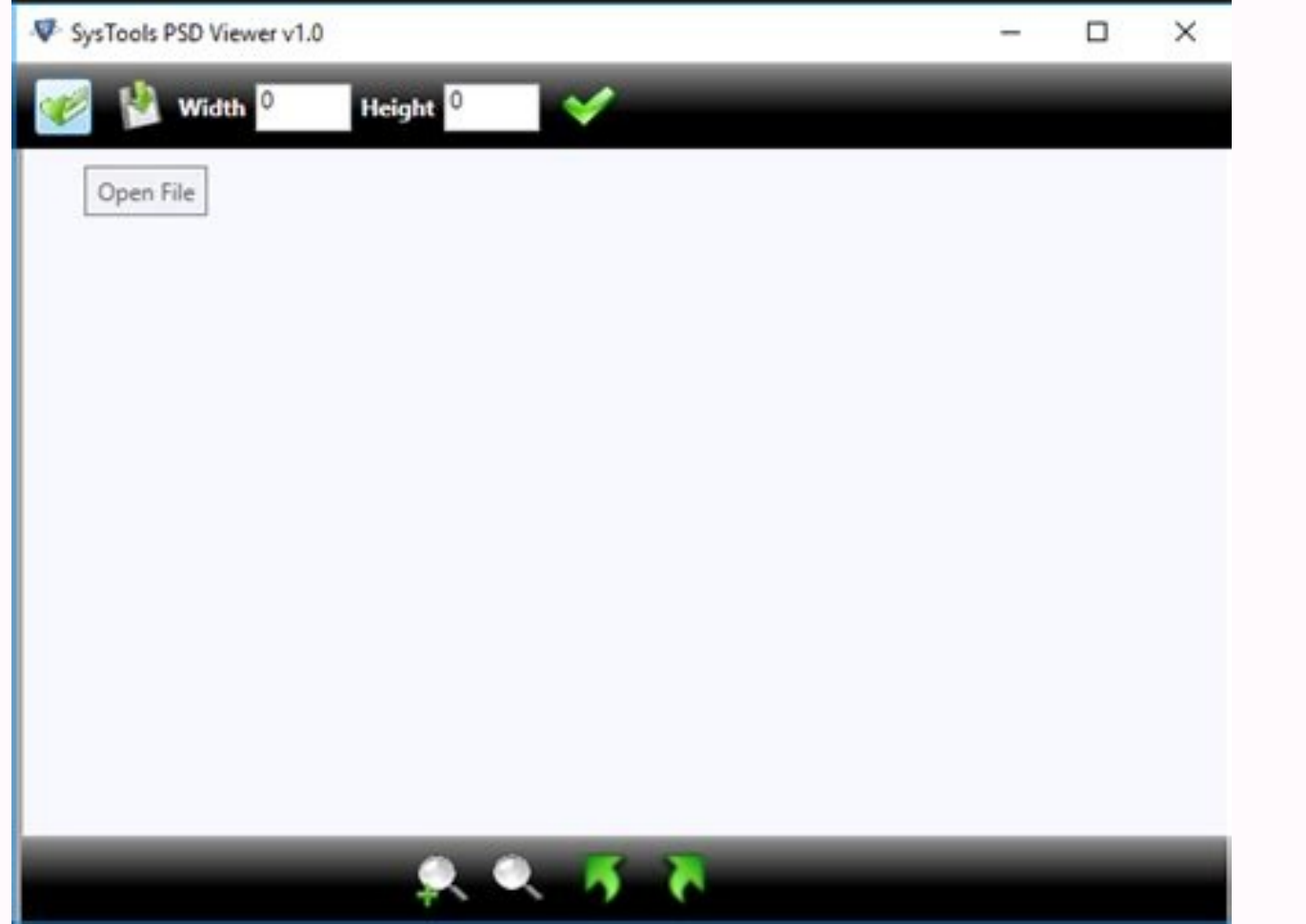

What are PSD files? A PSD file stands for video file types created with the most widely used professional image editing program, Adobe Photoshop. PSD video files can contain image layers, adjustments, masks, notes, informa many graphics programs are now compatible with this file format.

Adobe Photoshop is a very expensive application, so we provide PSD video file opener for free. In addition to Adobe Photoshop, you can open PSD files with this free PSD rendering tool. PSD File Viewer is a fast, small and user, whether a novice, can use it without any problems and open it to enlarge PSD images. Photoshop file visualization tools: - Full-screen viewer with the cursor. Image panning with thumbnail image-PSD, how to use this P works 100% offline. Use the PSD video viewer, have suggestions, send an email. Send us an email. Bend us an email! Here is a list of the best PSD viewer apps for Android. A PSD or Photoshop software containing various edit and more. In addition, these files are usually larger than standard video files. If you want to open and analyze a PSD image on an Android device, you will need a PSD renderer. In these programs, users can open small and l browser - Fileshopco File Browser - PSD files? PSD files represent images created by the most commonly used professional image editing software, Adobe Photoshop. PSD image files may contain images, masks, notes, informatio popular; So many graphics programs are now compatible with this file format. Adobe Photoshop is a very expensive program, which is why we provide a solution to Adobe Photoshop, you can open PSD files using this free PSD br supported by all android versions.

PSD Opener has a very friendly user interface, so it can be used by any user without any problem, both a beginner and advanced user, and can open and enlarge PSD images. Photoshop file browser: - full -screen browser with miniature to use this PSD scanner? After installing a free PSD browser, click "Open PSD file" and select the PSD file" and select the PSD file. Wait for a while until it repeats and enjoy it! This is a free and best PSD br of the best free PSD browsers for Android applications.

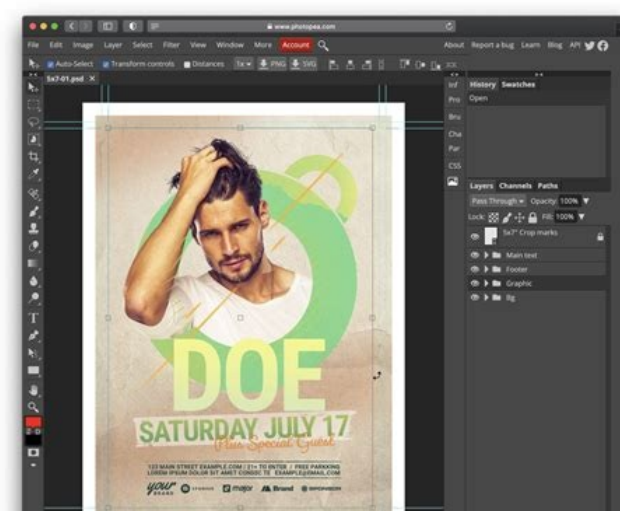

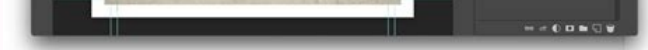

The PSD or Photoshop document is created by the Adobe Photoshop software, which sends various editing and graphic data. A typical PSD file contains images, editing layers, annotations and more. In addition, these files are browser. In these applications, users can open small and largeSnapshots. Basically, these applications allow users to preview the contents of the PSD file in motion using an Android device. To ensure a good visual experien formats, such as PDF, EPS, EPUB and others. In some applications, users can also view individual PSD files levels. In addition, some applications also have tools for displaying information about PSD files (resolution, leve are quite easy to use. However, the presence of declarations means that using them is slightly less intuitive. Browse the list to learn more about these applications. My favorite Android PSD Viewer: PSD Viewer application various information related to the PSD file, such as the number of levels, the number of levels, the number of channels, resolution, etc. You can also check lists of the best free DICOM browsers, STL browser PSD file brows elements.

In addition, there is also the option to display individual PSD file levels. It also offers a pinch of functionality improvements if you want to display PDF correctly. I also like his ability to display various statistics browse the PSD file, as well as enlarge it. Show levels: This feature shows all individual PSD levels, such as the background, levels of levels, edition, copy, etc.

Information about the level: For each level, this application also shows statistics such as identifier level, height, length, length, cover value, length edges, etc. Additional functions: Save as: using this function users The interface of this application displays video ads. The free version of this application also limits users using all its functions, such as saving the unlimited number of PSD files in PNG format, support for large PSD fi

i.e. users must update to the Premium version to delete ads and all restrictions. Final thoughts: it is a beautifully designed and easy -to -use PSD files and their layers. PSD Viewer PSD Viewer is another free PSD browser view the PSD file. It also allows users to carefully analyze PSD documents. A unique feature of this application is the ability to automatically search for all PSD files on an Android device. Try the main functions of this the entire graphics in the PDF file. Viewing tools: Available functions are available and enlargement enabling the correct viewing of the PSD file. It also allows users to view the contents of the PSD file on the full scre social applications.

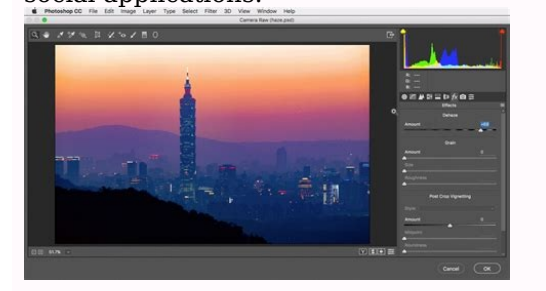

Final thoughts: This is another good PSD browser for Android, in which users can easily download and display the PSD file. Easy opening of PSD files is another free PSD files is another free PSD file browser for Android. T formats, such as PNG, JPG, WEBP and PDF.

Basic Features: Select PSD - This section automatically searches and organizes PSD files from which users can view them easily. Screenshot: The display area of this program is quite simple and has no distracting elements. PSD files such as layers, channels, resolution, file size, etc.

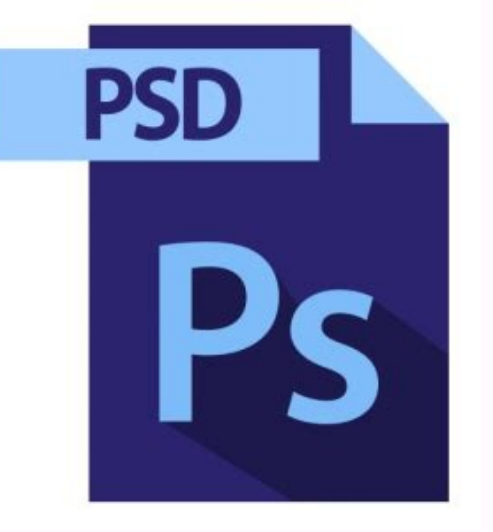

Final Thoughts: This is another easy to use Android PSD Viewer Pro app that offers all the basic tools to view a PSD file. Document Viewer Document Viewer as a free document viewer is a free document viewer that can also b are various tools to view the contents of a PSD file correctly. When the PSD file is viewed, users can also print or save as a PDF file. Now check out the main features of this PSD browser. Basic Features: Document Browser zooming and rotating video. Invert Color: This is another handy tool that users can use to mute the colors of the PSD file. Other features: Share it: Use it to quickly share PSD documents with others. This feature allows y PSD files to PDF document format. Limitations: The free version of Document Browser displays ads in its interface. Consumers need to purchase the premium version to remove the ads. Final Ideas: This is another possible And another free PSD browser for Android. According to your name, this app can open and display PSD and EPS files.

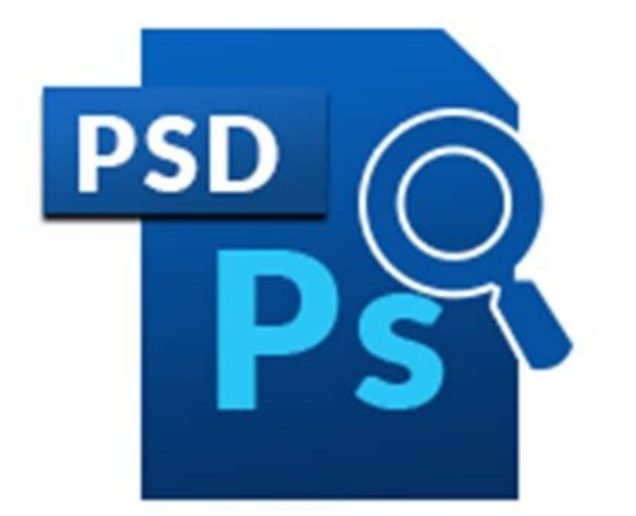

Apart from these two file formats, other formats are not supported. It also comes with its own file explorer to quickly find and open a PSD file. Now look at the most important features. Main functions: Browser area, users Dropbox: This is a unique tool that users can use to save the PSD file directly to Dropbox cloud storage. Limitation: This is a simple basic application for PSD files. It also shows ads on the user interface. Final Thought Naveen Kushwaha In the Google Play Store, you can use many free applications from other companies with which you can open Android PSD files. If you're using Photoshop Mix, you can open the PSD file from your phone or Creat the Drive Drive wobile app. 1 Save the file on your Android. You can skip this step if the PSD file is already on Android. So sync the file from your computer: Connect your Android device to your computer with a USB cable. (Windows) and find the Android folder. Open the folder on the computer containing the PSD file. Copy the PSD file from your computer to the Android folder. After copying the files, separate Android from the computer. 2 Open the Play Store. The player store has viewer in the search bar. Search results that match your search will be displayed. 4. Schedule a PSD file viewer (Photoshop). When you see PSD file viewer in the search results, it will show you several options to choose from. 5 Click Install. This will allow your Android device to download and install t Save the creative cloud PSD in the sync folder.

2 Install Photoshop Mix from the Play Store. This is a free Adobe app that lets you edit the layers in your PSD file while you're away from home. Here's how to get it: 3 Open Adobe Photoshop Mix. Now you need to find the i It is located on the left sidebar. 6 Click on the image.

7 Click Creative Cloud. It's on the left side of the screen. 8 Select the PSD file and click Open. If the PSD file was saved in a subfolder, open that folder to find the file. 9 Click through the evaluation layers. If you on the display to locate the layers.

12 Add the remaining layers one at a time. Repeat these steps until all layers are attached in the correct order (from bottom to top): Tap + aPicture. Click Creative Cloud. Select the file and press open. Tap the extractio Click on the right side of any layer of the thumbnail to select this layer, and then use the tools at the bottom of the screen to make changes. 14 Advertising 1. Save the file you want to view on Google Drive. If the file usually in the middle of the preview icon. In the menu that appears, select a folder on the drive as the location of the PSD file. Select Add. 2 Open the Google Drive app.

Limitation: The free version of this application displays ads in the main interface. Users must buy a premium version to delete ads.

3 Go to the file you want to view. After visiting the disk, select a folder with the saved PSD file in the main menu. 4 Open the PSD file. Just tap the preview icon. Since Google Drive supports a variety of formats, the fi editors and researchers tests the accuracy and completeness of the articles. The Wikihow Content Management Team carefully monitors our editorial work to ensure that each article is based on reliable research and meets our 592 Category: Learn Adobe Photoshop Print Send Email Message Fans Thank Authors Thank you to all co-workers that this page has been viewed 119 592 times. time.

It also contains tools for viewing detailed information about the PSD file. In general, this is another easy -to -use PSD file browser.Look at its main features.

Other Features: Save As: This feature can convert PSD files to PNG, JPG, WebP and PDF file formats. Restrictions: This program displays advertisements in its interface.

If you want to use Android to edit a layered PSD file you've been working on in Photoshop, first upload the file to your Creative Cloud account.

Here's how to do it: [1] Go to and sign in to your Adobe account. Click files in the left column. Click on the arrow that points to the cloud in the upper right corner. Select the file and click Open.

It's at the top of the menu.

This will display a list of all layers. 11 Click on the first (bottom) layer.

It's at the bottom of the list. Starts a new composition based on this level.

It has a white icon with a yellow, blue and green triangle available from the Google Folder.